### **LX 5060**

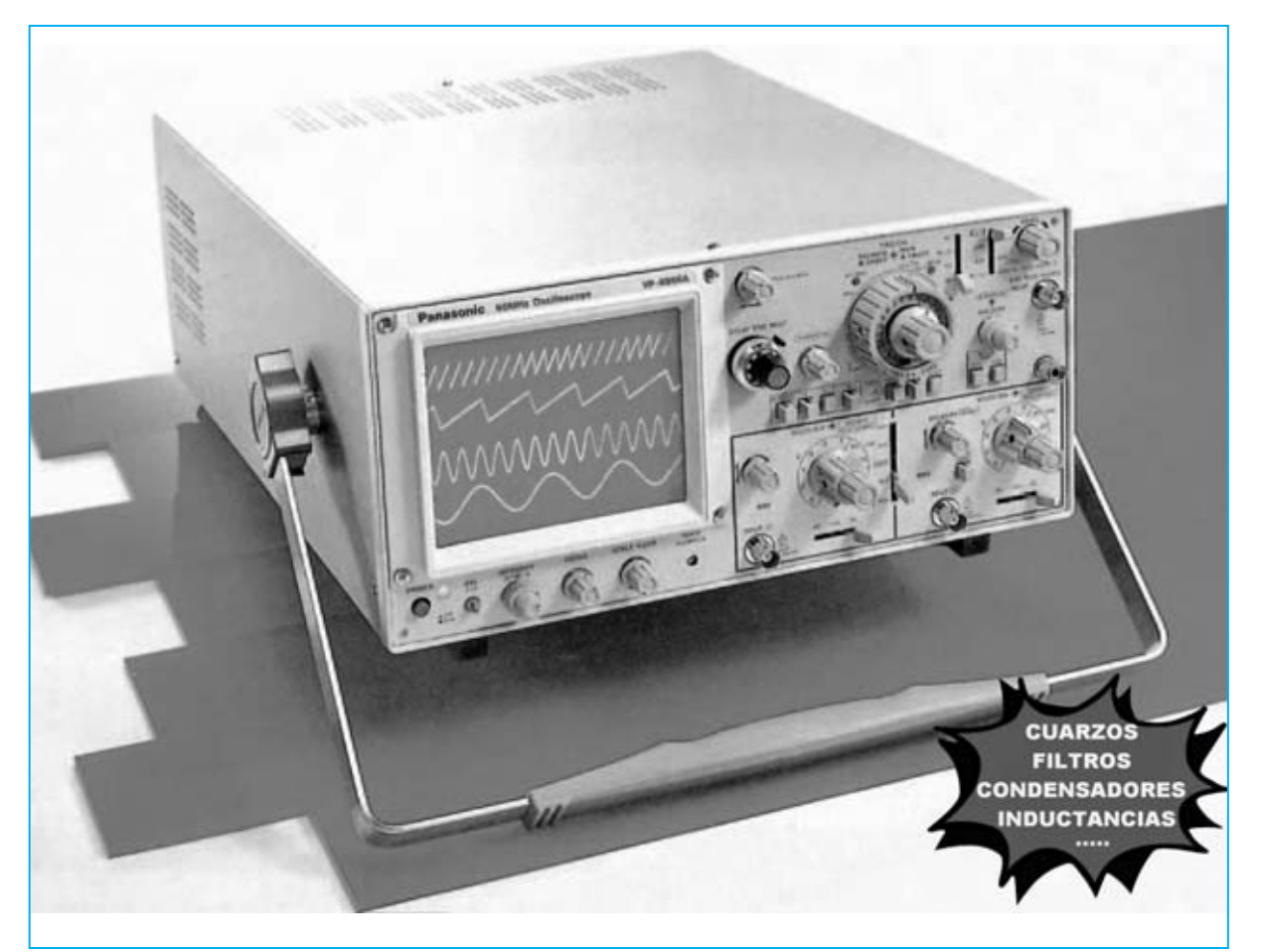

# **ACCESORIO con LM733 para**

**Presentamos un sencillo accesorio, no disponible en el mercado, que conectado a la entrada de un osciloscopio potencia sus prestaciones técnicas permitiendo realizar mediciones de un gran número de parámetros. En este artículo se detalla una gran cantidad de aplicaciones prácticas de este accesorio particularmente útil para estudiantes de Institutos Técnicos.**

**S**in duda poseer un **osciloscopio** permite realizar un innumerable número de medidas. No obstante este dispositivo no permite realizar todas las medidas requeridas en los campos eléctrico y electrónico, por lo que los técnicos más expertos han realizado desde hace tiempo muchos **accesorios** que **potencian** sus prestaciones.

De hecho nosotros mismos disponemos de nuestros propios **accesorios** para desarrollar y comprobar proyectos. Aquí presentamos uno de estos accesorios que utilizamos en el **campo RF**, ya que creemos que puede ser de **gran utilidad**.

Antes de continuar precisamos que se trata de un circuito que utiliza un único circuito inte-

*20 / Nº 258 - NUEVA ELECTRÓNICA*

grado: El **amplificador RF LM.733,** o **uA.733** (ver Fig.1).

Como se puede observar en el esquema eléctrico de la Fig.10 la señal de salida de un **Generador RF** se aplica al terminal de entrada **14**. La señal se obtiene del terminal **8** para aplicarse a la entrada vertical **CH1** (Canal 1) del **osciloscopio**.

Para visualizar correctamente la señal hay que configurar los mandos principales del osciloscopio de la siguiente forma (ver Fig.4): **Vertical Mode** en **CH1** (ver flecha **D**), **Trigger Mode** en posición **Auto** (ver flecha **H**) y **Trigger Source** en **Normal** (ver flecha **G**).

Antes de utilizarlo es necesario **ajustar** la **amplitud** de la señal del **Generador RF**. Para realizar esta operación basta con ajustar el mando **Volts/Div**. de **CH1** al alcance de **20 milivoltios** (ver Fig.3), poner el **selector AC-GND-DC** en posición **AC** (ver flecha B en la Fig.3), **cortocircuitar** las entradas **A-B** del **Accesorio LX.5060** (ver Fig.6) y regular el mando de control de **amplitud** del **Generador RF** hasta cubrir en la pantalla del osciloscopio una superficie vertical de unos **7 cuadros** (ver Fig.6).

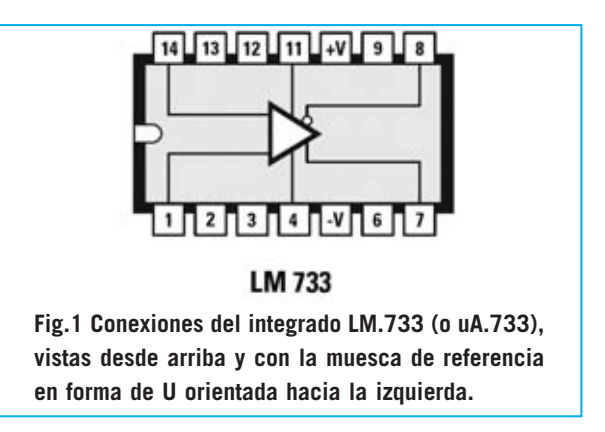

Esta operación es necesaria porque la **señal RF** aplicada a las entradas no tiene que **superar** una amplitud de **120-150 milivoltios**, ya que **saturaría** la entrada del integrado **LM.733**.

A continuación hay que **eliminar** el **cortocircuito** presente en las entradas **A-B**. La amplitud de la señal bajará a **1 cuadro** (ver Fig.7).

Para visualizar de forma óptima la **señal** en todo el rango **RF** conviene ajustar a **0,1** o **0,2 milisegundos** el mando **Time/Div**. del osciloscopio (ver Fig.5).

Es importante que en la pantalla del osciloscopio aparezcan **ondas** perfectamente **sinu-**

## potenciar el OSC

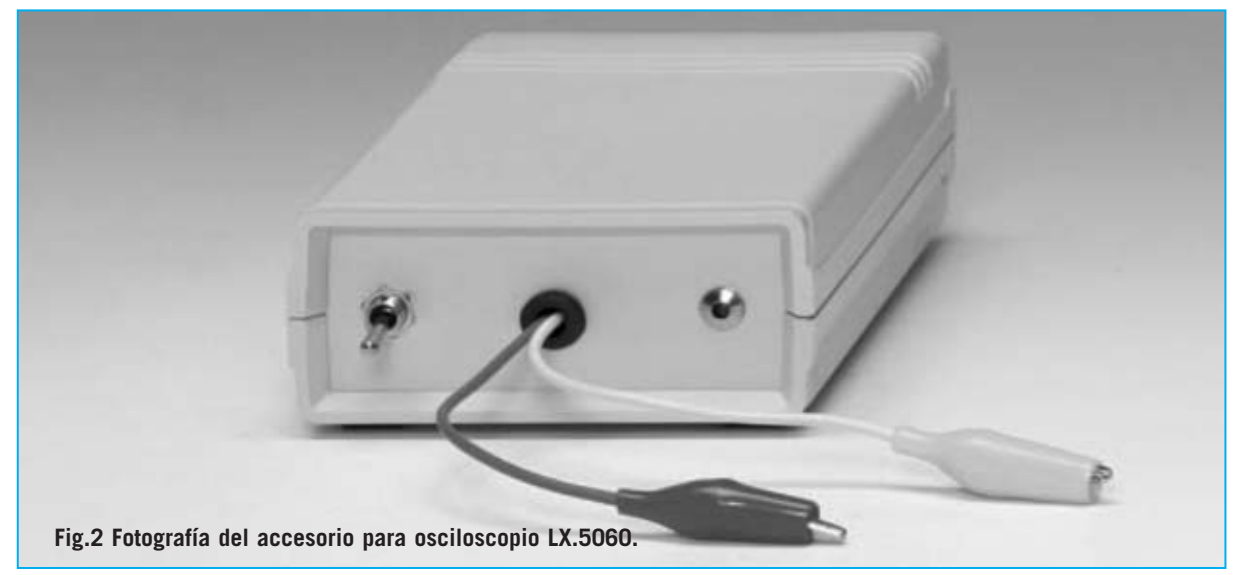

*Nº 258 - NUEVA ELECTRÓNICA / 21*

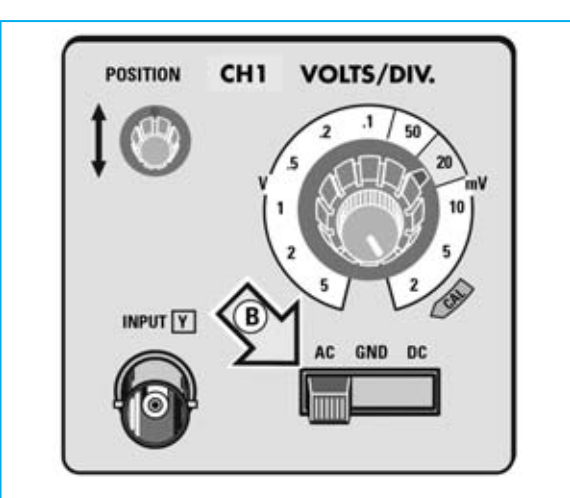

**Fig.3 Antes de utilizar el accesorio hay que ajustar el mando Volts/Div. a un alcance de 10-20 mV y poner el selector AC-GND-DC en posición AC.**

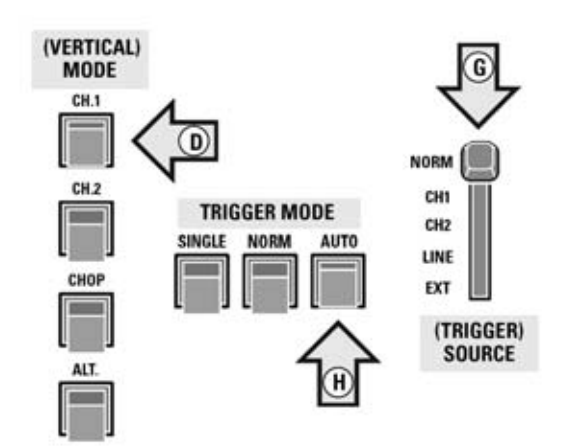

**Fig.4 En los mandos del osciloscopio hay que realizar las siguientes selecciones: Vertical Mode en CH1, Trigger Mode en Auto y Trigger Source en Normal.**

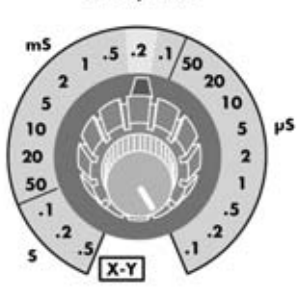

TIME/DIV.

**Fig.5 Para una visualización óptima de la señal hay que ajustar el mando Time/Div. en la posición 0,1 o 0,2 milisegundos.**

**soidales** (ver Fig.8). Para ello una vez ajustada la **amplitud** que el **Generador RF** tiene que proporcionar **no** hay que modificarla, ya que si se aumenta el integrado **LM.733** podría saturarse y hacer aparecer **ondas cuadradas** en la pantalla (ver Fig.9). En estas condiciones el circuito no proporcionará **medidas precisas**.

Volviendo al esquema de la Fig.10, se puede apreciar que a los terminales **11-4** de este integrado están asociadas las dos **entradas** identificadas con las letras **A-B.** A estas entradas se conectan los **circuitos a probar**.

Como ya hemos señalado **cortocircuitando** las **entradas A-B** lograremos cubrir con la señal **RF** unos **7 cuadros** en vertical (ver Fig.6). **Eliminando** este cortocircuito veremos que la amplitud de la señal **RF** baja hasta situarse en torno a **1 cuadro** (ver Fig.7).

Para alimentar el integrado es necesaria una **tensión dual** no mayor de **8 voltios**. Utilizando **dos pilas** comunes de **9 voltios** se hace necesario conectar en serie a cada pila dos **diodos de silicio** (ver **DS1-DS2** y **DS3-DS4**) para reducir la tensión a través de la caída de **0,7 voltios** en cada diodo.

La tensión **positiva** de **7,6 voltios** (**9 - 0,7 - 0,7**) presente después de los diodos **DS1-DS2** se aplica al terminal **10 (+V**) mientras que la tensión **negativa** de **7,6 voltios** presente después de los diodos **DS3-DS4** se aplica al terminal **5 (-V)**.

Para alimentar el accesorio es suficiente con actuar sobre la palanca del doble interruptor **S1/A-S2/B**. El diodo LED **DL1** avisará, a través de su encendido, de que el circuito está listo para ser utilizado.

Una vez montado y con la lectura de este artículo descubriréis cuantas medidas interesantes se pueden realizar con este sencillo accesorio.

#### **FRECUENCIA de sintonía de una MF**

Seguramente en alguna ocasión os habéis encontrado con una **MF** carente de la indicación de su frecuencia de sintonía, por lo que no se puede saber si es de **455 KHz**, de **10,7 MHz**, de **9 MHz** o de cualquier otro valor.

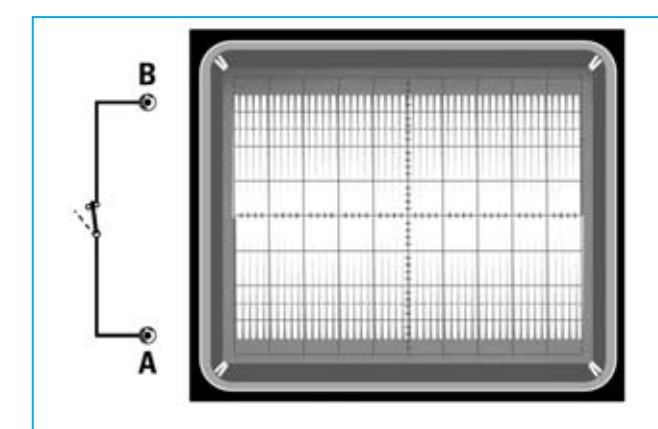

**Fig.6 Hay que cortocircuitar las entradas A-B del accesorio LX.5060 y ajustar el control de amplitud del Generador RF para que se visualice en la pantalla una señal con 7 cuadros de amplitud.**

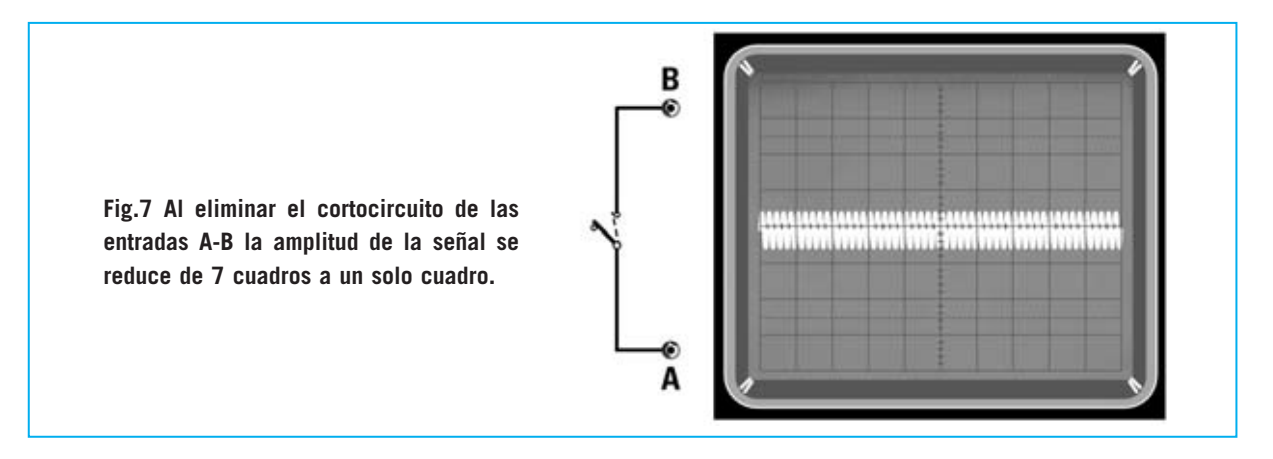

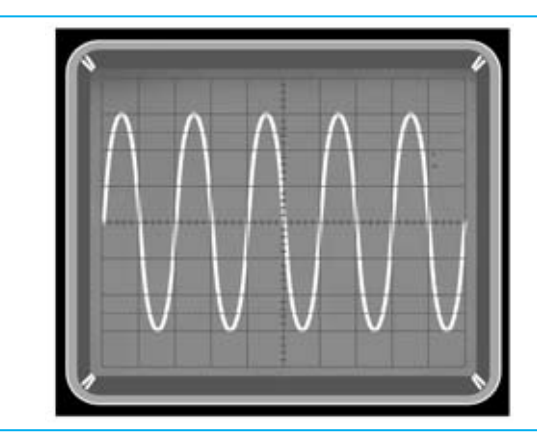

**Fig.8 Si la señal está ajustada correctamente poniendo el mando Volts/Div. de CH1 a un alcance 10-20 milivoltios se mostrará en la pantalla del osciloscopio una señal perfectamente sinusoidal.**

**Fig.9 La señal RF no ha de superar los 120-150 milivoltios. Si se supera este valor en la pantalla del osciloscopio aparecerían ondas cuadradas como indicativo de la saturación del integrado LM.733.** 

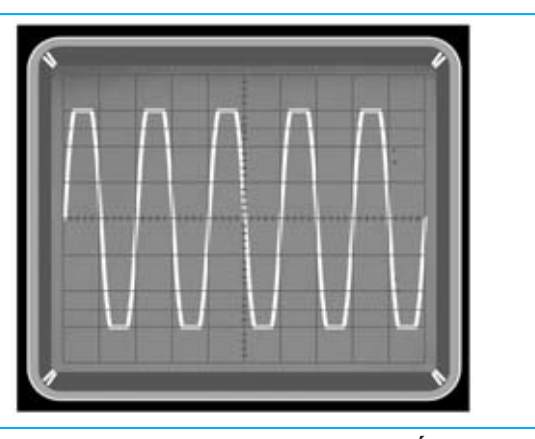

*Nº 258 - NUEVA ELECTRÓNICA / 23*

Comprobarlo con este accesorio es muy sencillo. Hay que conectar el **secundario** de la **MF** a las **entradas A-B** (ver Fig.11) y variar el mando de selección de frecuencia del **Generador RF**, partiendo de una frecuencia de **100 KHz** hasta llegar a unos **30 MHz**.

Estos valores de **100 KHz** y **30 MHz** se refieren a **Generadores RF** corrientes que cualquier aficionado puede disponer. Como se observará seguidamente para nuestras medidas son más que suficientes.

Después de conectar el **secundario** de la **MF** como se indica en la parte izquierda de la Fig.11 hay que variar lentamente el **selector de frecuencia** del **Generador RF** hasta que se encuentre un valor de frecuencia en el que la amplitud de la señal **baja** de su valor normal (**7 cuadros**) a **1 cuadro** (ver Fig.11).

Ya solo hay que leer la frecuencia seleccionada en el **Generador RF** para saber si el valor de la **MF** es **455 KHz** o **10,7 MHz** o **9 MHz**.

Es conveniente variar muy **lentamente** el **mando** de **selección de frecuencia** del **Generador RF,** especialmente al estar cerca de su frecuencia de sintonía.

#### **FRECUENCIA de SINTONÍA de FILTROS CERÁMICOS**

Quien posea **filtros cerámicos** carentes de indicaciones y esté interesado en conocer sus **frecuencias de sintonía**, es decir si se trata de filtros de **455 KHz**, de **10,7 MHz** o de cualquier otro valor, hay que realizar las sencillas operaciones que se indican a continuación.

En el caso de filtros con **3 terminales** (ver Fig.12) hay que conectar únicamente sus dos terminales exteriores a las **entradas A-B** del **LX.5060**, dejando **libre** el terminal **central**. A continuación hay que variar el mando de selección de frecuencia del **Generador RF**, partiendo de una frecuencia de **100 KHz** hasta llegar a unos **30 MHz**.

Puesto que los **filtros cerámicos** introducen **atenuaciones** es conveniente ajustar el mando **Volts/Div**. del osciloscopio a un alcance inferior a **10-20 mV**, por ejemplo **5 mV** (ver Fig.15).

Contrariamente a lo que sucede con las bobinas **MF** (ver Fig.11) en cuanto se conecta el filtro la señal **RF** en el osciloscopio ofrece su **valor mínimo** (unos **0,5 cuadros**). Cuando se seleccione la **frecuencia de sintonía** subirá bruscamente la amplitud a los **7 cuadros**.

Ya solo hay que leer la frecuencia seleccionada en el **Generador RF** para saber si el filtro es de **455 KHz** o de **10,7 MHz**.

Para filtros con **4 terminales** (ver Fig.13) hay que conectar únicamente sus dos terminales exteriores a las **entradas A-B** del **LX.5060**, dejando **libres** los **dos terminales centrales**. A continuación hay que girar el mando de selección de frecuencia del **Generador RF**, partiendo de una frecuencia de **100 KHz** hasta llegar a unos **30 MHz**.

Ya que también estos filtros cerámicos introducen **atenuaciones** es conveniente ajustar el mando **Volts/Div**. del osciloscopio a un alcance inferior a **10-20 mV**, por ejemplo **5 mV**.

También en este caso en cuanto se conecta el **filtro cerámico** la señal **RF** en el osciloscopio ofrece su **valor mínimo** (unos **0,5 cuadros**). Cuando se seleccione la **frecuencia de sintonía** subirá bruscamente la amplitud a los **7 cuadros** (ver Fig.12).

Ahora solo queda leer la frecuencia seleccionada en el **Generador RF** para saber si el filtro es de **455 KHz** o de **10,7 MHz**.

**IMPORTANTE:** Cuando se pruebe un **filtro cerámico** hay que ajustar el **mando** de **selección de frecuencia** del Generador RF con **saltos muy pequeños**. Puesto que estos filtros tienen una banda pasante muy estrecha si se realizan saltos grandes con el mando del **Generador RF** será muy difícil obtener su frecuencia de sintonía.

Si ajustando el mando de selección de frecuencia del **Generador RF** se encuentran **dos puntos** de sintonía **cercanos** (ver Fig.16), estos corresponden a los dos extremos de la **banda pasante** del filtro cerámico.

#### **FRECUENCIA de TRABAJO de CUARZOS**

Para conocer la frecuencia de trabajo de un **cuarzo** basta con conectar sus dos terminales

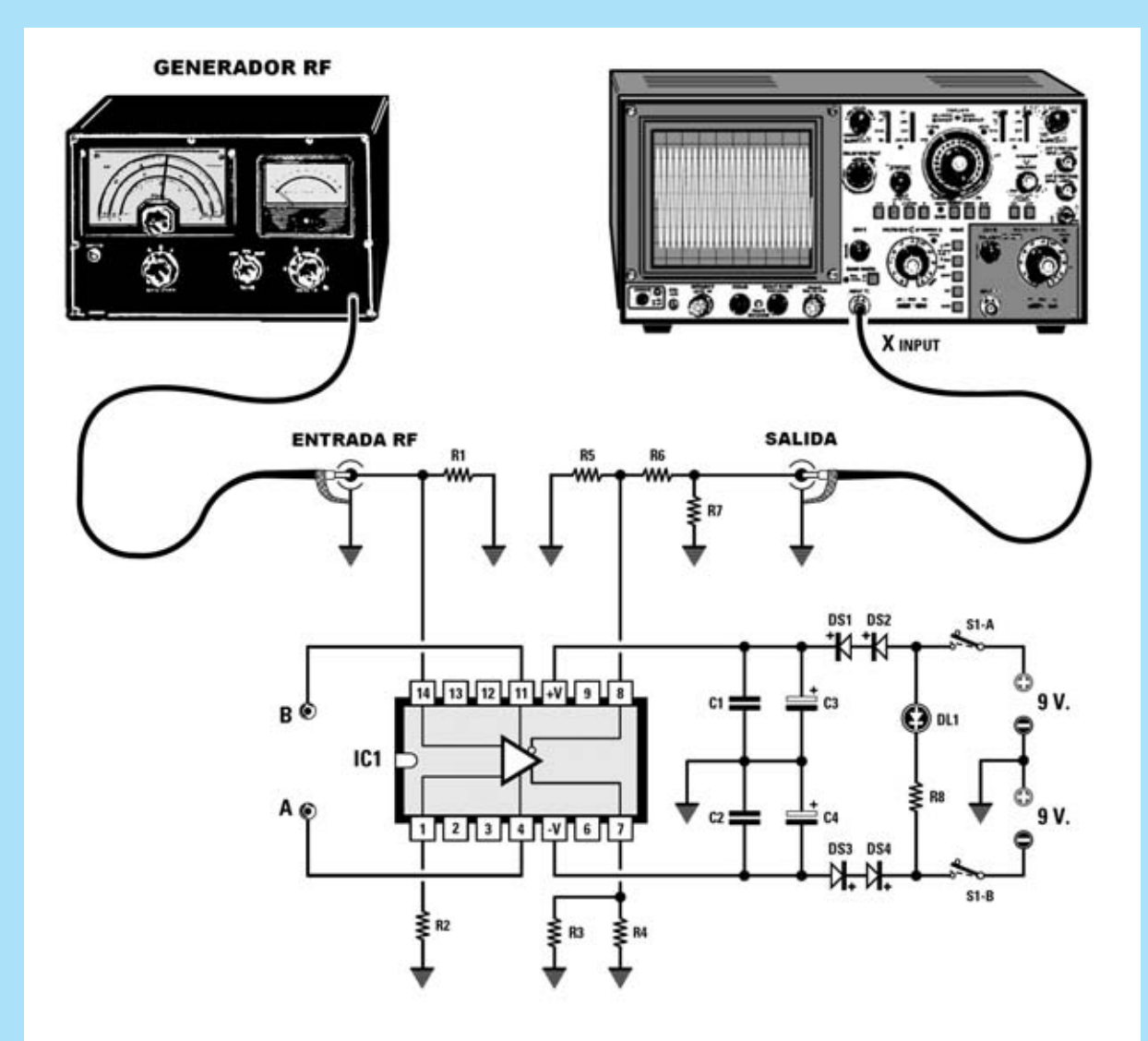

**Fig.10 Esquema eléctrico del accesorio para osciloscopio LX.5060 con integrado LM.733 (IC1). En el terminal de entrada (14) se aplica la señal procedente de un Generador RF mientras que la señal presente en el terminal de salida (8) se aplica a la entrada de un osciloscopio. A los terminales 4-11 (ver A-B) se conectan, a través de dos puntas de cocodrilo, los circuitos a probar.** 

**LISTA DE COMPONENTES LX.5060**

**R1 = 51,1 ohmios 1% R2 = 51,1 ohmios 1% R3 = 1.800 ohmios R4 = 1.800 ohmios R5 = 1.800 ohmios R6 = 1.800 ohmios R7 = 51,1 ohmios 1%**

**R8 = 120 ohmios C1 = 100.000 pF poliéster C2 = 100.000 pF poliéster C3 = 100 microF. electrolítico C4 = 100 microF. electrolítico DS1-DS4 = Diodos SB.24086 DL1 = Diodo LED IC1 = Integrado LM733 S1/A-S1/B = Interruptor doble**

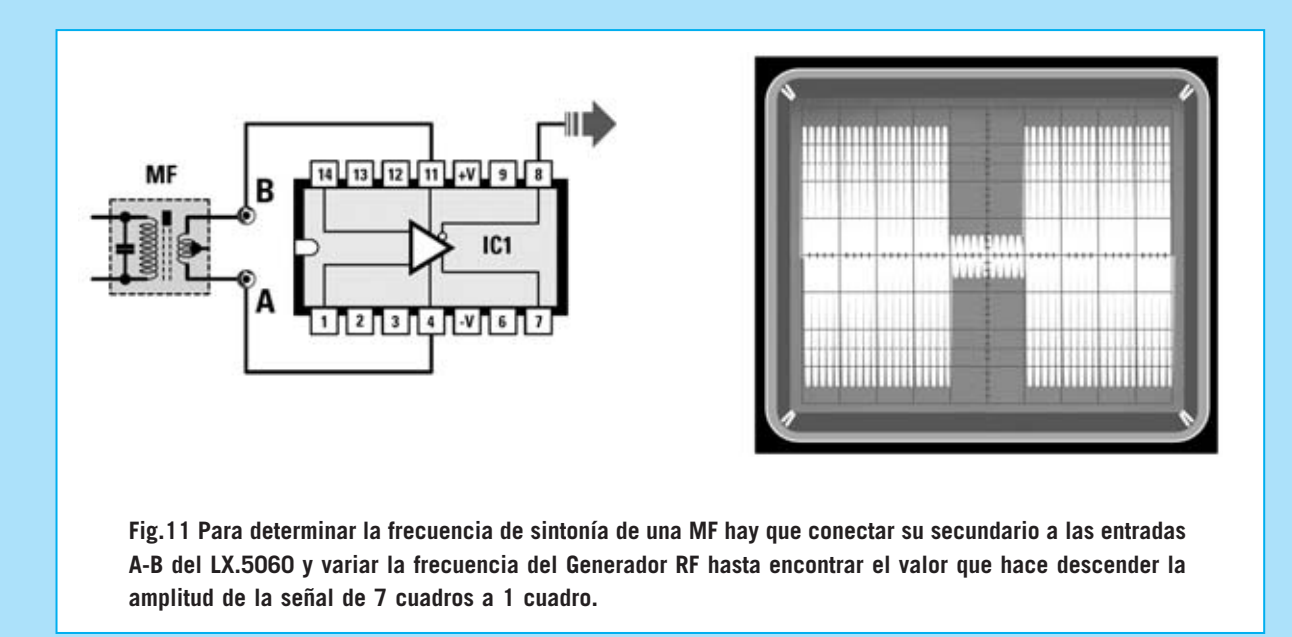

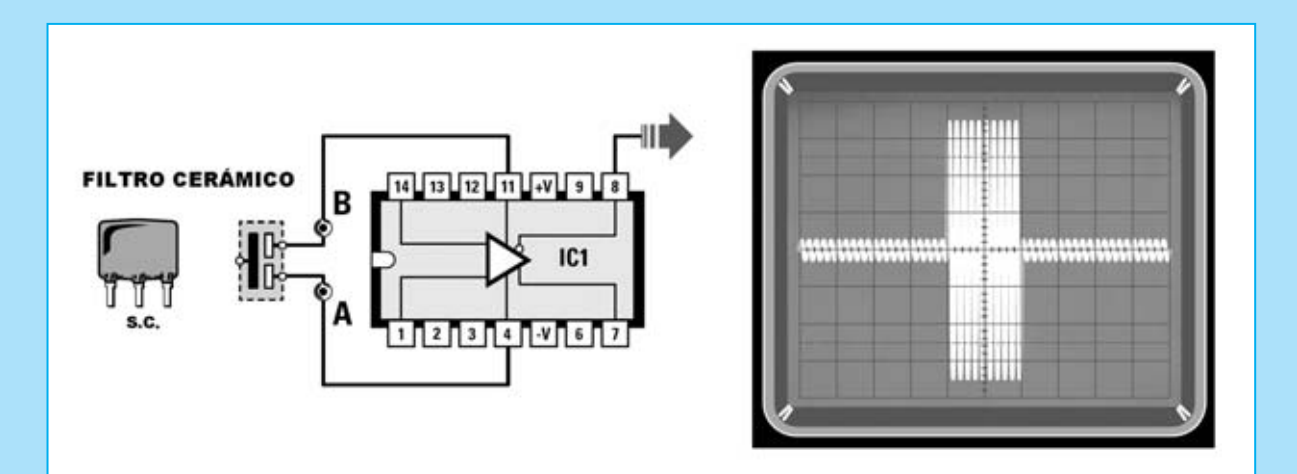

**Fig.12 Para conocer la frecuencia de trabajo de un Filtro Cerámico de 3 terminales hay que conectar los dos terminales exteriores a las entradas A-B del accesorio y variar la frecuencia del Generador RF hasta encontrar el valor que haga subir bruscamente la amplitud de 0,5 cuadros a unos 7 cuadros.**

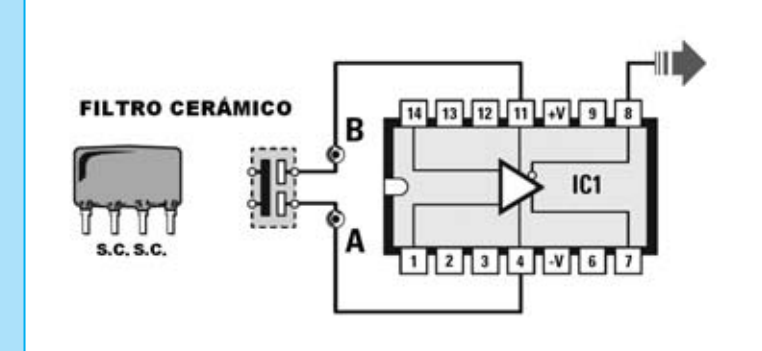

**Fig.13 Para determinar la frecuencia de trabajo de un Filtro Cerámico de 4 terminales hay que conectar los dos terminales exteriores a las entradas A-B del accesorio y variar la frecuencia del Generador RF hasta encontrar el valor que haga subir bruscamente la amplitud de 0,5 cuadros a unos 7 cuadros.**

*26 / Nº 258 - NUEVA ELECTRÓNICA*

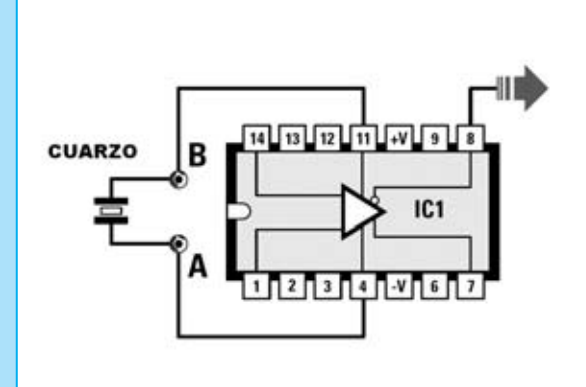

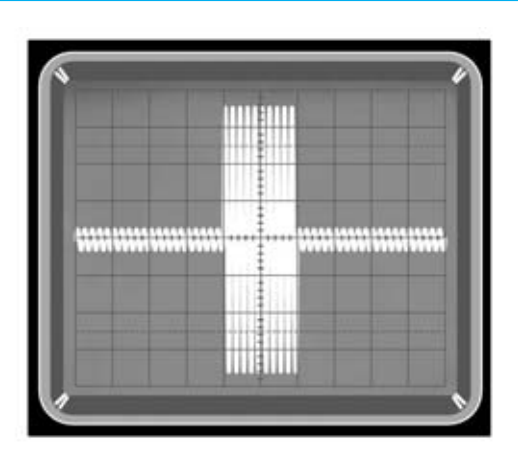

**Fig.14 Para conocer la frecuencia de trabajo de un cuarzo hay que conectar sus terminales a las entradas A-B del accesorio y variar la frecuencia del Generador RF hasta encontrar el valor que haga subir bruscamente la amplitud de 0,5 cuadros a unos 7 cuadros, como se muestra en la imagen adjunta.**

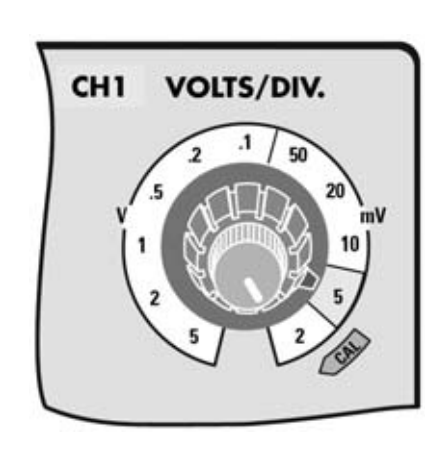

**Fig.15 Cuando se prueben circuitos que introduzcan grandes atenuaciones la amplitud máxima no alcanzará los 6-7 cuadros en vertical. Para conseguirlo hay que ajustar el mando Volts/Div. a un alcance de 5-10 milivoltios.** 

**Fig.16 Al probar Filtros Cerámicos se encontraran dos frecuencias relativamente cercanas. Estas frecuencias corresponden a los dos extremos de la Banda Pasante del filtro.**

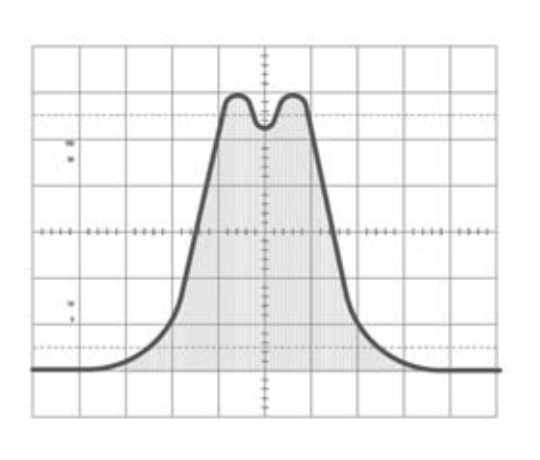

a las **entradas A-B** (ver Fig.14) y luego variar el mando de selección de frecuencia del **Generador RF**, partiendo de una frecuencia de **100 KHz** hasta llegar a unos **30 MHz**.

Quienes cuenten con un **osciloscopio** con una **banda pasante** de tan solo **20 MHz** pueden utilizar el kit **LX.1633** (Revista **Nº253**) que aumenta la banda pasante de un osciloscopio de **20 MHz** a **100 MHz**.

Al conectar el cuarzo la señal **RF** en el osciloscopio ofrece su **valor mínimo** (unos **0,5 cuadros**). Cuando se seleccione la **frecuencia de trabajo** subirá bruscamente la amplitud a **6- 7 cuadros** (ver Fig.14).

Ya solo queda leer la frecuencia seleccionada en el **Generador RF** para determinar la **frecuencia** de trabajo del **cuarzo**.

**IMPORTANTE:** Si se prueban **cuarzos overtone** os percataréis que si en el encapsulado se indica un valor de frecuencia, su frecuencia de trabajo se encuentra en torno a 1/3 o 1/5 del valor serigrafiado.

Por ejemplo, con un **cuarzo overtone** de **27 MHz** en **3ª armónica** su frecuencia de trabajo es de **27 : 3 = 9 MHz**.

En el caso de un **cuarzo overtone** de **100 MHz** en **5ª armónica** su frecuencia de trabajo es igual a **1/5**, por lo tanto la máxima señal se conseguirá cuando el **Generador RF** esté ajustado a una frecuencia de **100 : 5 = 20 MHz**.

Como se puede fácilmente concluir este accesorio permite establecer con qué **armónica** operan los **cuarzos overtone** probados.

También en el caso de los cuarzos hay que ajustar el **mando** de **selección de frecuencia** del Generador RF con **saltos muy pequeños**, si se realizan saltos grandes con el mando del **Generador RF** será muy difícil obtener su frecuencia de trabajo.

Puesto que también los cuarzos introducen **atenuaciones** es conveniente ajustar el mando **Volts/Div**. del osciloscopio a un alcance inferior a **20 mV**, por ejemplo **5-10 mV**.

#### **Valores de INDUCTANCIA/CAPACIDAD a partir de la FRECUENCIA**

Seguramente muchas veces se ha planteado el caso de tener la necesidad de conocer la **frecuencia** de sintonía de una **inductancia** (**L**) de valor desconocido conectada en **paralelo** a una **capacidad** (**C**) de valor conocido, o viceversa (ver Fig.17).

Para saberlo basta con conectar en **serie** a las dos **entradas A-B** de nuestro circuito la **inductancia** y el **condensador**, tal como se muestra en la Fig.17.

A continuación hay que ajustar el **mando** de **selección de frecuencia** del **Generador RF**, partiendo de una frecuencia de **100 KHz** hasta llegar a unos **30 MHz**.

Al conectar el circuito la señal **RF** ofrece su **valor mínimo** (unos **0,5 cuadros**). Cuando se seleccione la **frecuencia de sintonía** subirá bruscamente la amplitud a **6-7 cuadros** (ver Fig.18).

Ahora hay que leer la **frecuencia** seleccionada en el **Generador RF**, y, a partir de este valor, determinar el valor de **L** y **C.**

Por ejemplo, con una **inductancia** (**L**) de **220 microhenrios** y un **condensador** (**C**) de **100 picofaradios** conectados en **paralelo**, en el selector de **frecuencia** del Generador RF se leerá una frecuencia de:

**159.000 :** √**220 x 100 = 1.071,9 KHz**

A causa de las inevitables **tolerancias** de la **inductancia** y del **condensador** se leerá una **frecuencia muy próxima** a la calculada, pero no necesariamente la misma. Por ejemplo en este caso se puede leer un valor de **1.070 KHz** o de **1.069 KHz**.

Para obtener el valor en **MHz** en lugar de **KHz** hay que eliminar los últimos **000** del número **159.000**:

**159 :** √**220 x 100 = 1,071 MHz**

Midiendo el valor de la **frecuencia** se puede calcular el valor de la **capacidad** conociendo el valor de la **inductancia** o bien obtener el valor de la **inductancia** conociendo el valor de la **capacidad**.

*28 / Nº 258 - NUEVA ELECTRÓNICA*

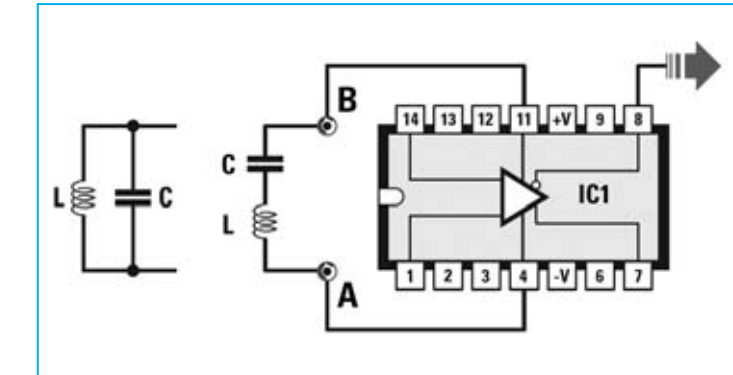

**Fig.17 Utilizando el accesorio LX.5060 se puede determinar fácilmente la frecuencia de sintonía de un circuito L-C y también se pueden establecer los valores de la inductancia y de la capacidad.**

**Fig.18 Para conocer la frecuencia de trabajo de un circuito L-C hay que conectarlo a las entradas A-B del accesorio y variar la frecuencia del Generador RF hasta encontrar el valor que haga subir bruscamente la amplitud de 0,5 cuadros a unos 7-8 cuadros.**

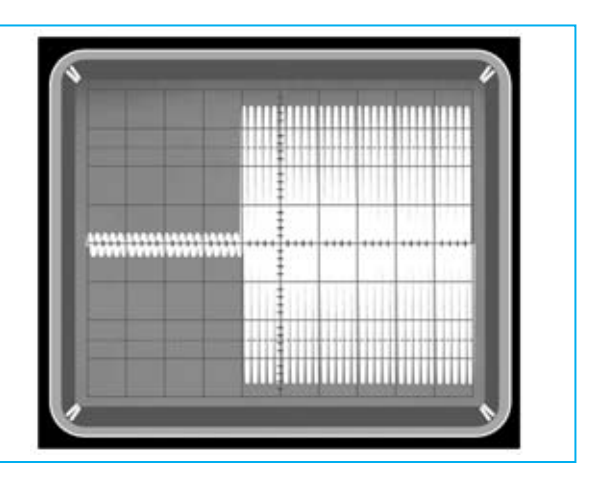

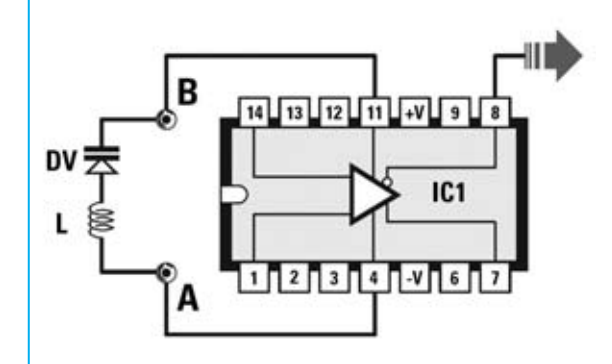

**Fig.19 Para conocer la capacidad de un diodo Varicap hay que conectarlo en serie a una Inductancia (L) de valor conocido y luego proceder de forma análoga a un circuito L-C (ver Fig.18).**

**Fig.20 Después de haber conectado el diodo varicap hay variar la frecuencia del Generador RF hasta encontrar el valor que haga subir bruscamente la amplitud de 0,5 cuadros a unos 7 cuadros.**

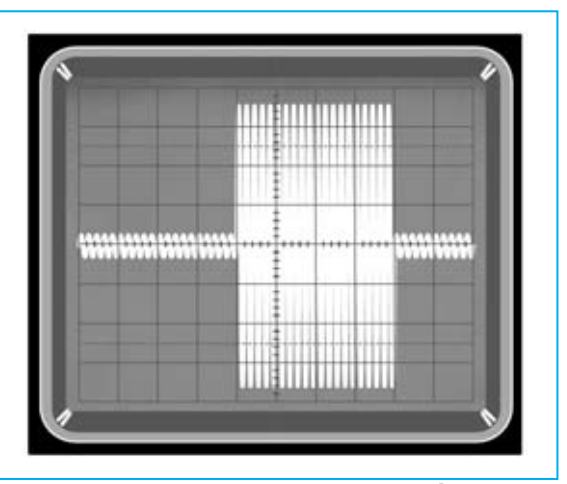

*Nº 258 - NUEVA ELECTRÓNICA / 29*

#### **VALOR de CAPACIDAD/INDUCTANCIA**

Para calcular el valor de una **capacidad desconocida** se puede utilizar la siguiente fórmula:

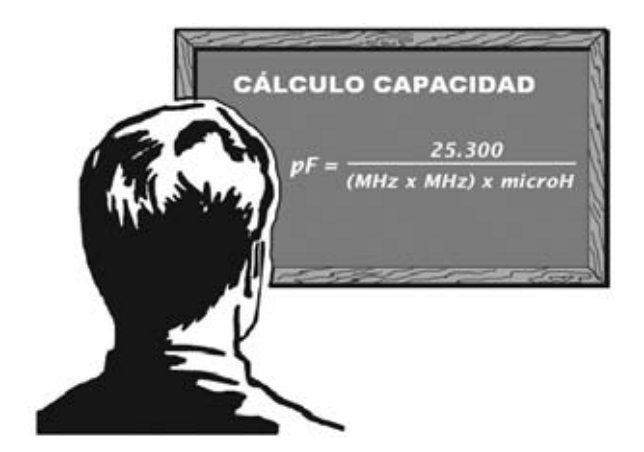

**NOTA:** Para hacer esta fórmula más comprensible a quienes no están acostumbrados a realizar cálculos matemáticos hemos preferido indicar **MHz x MHz** en lugar de **MHz2** .

Por ejemplo si se utiliza una impedancia de **220 microhenrios** con una **capacidad** de **valor desconocido** y midiendo una **frecuencia** de sintonía de **1,07 MHz**, para conocer el valor de la **capacidad** hay que insertar en la fórmula los datos conocidos:

#### **25.300 : (1,07 x 1,07 x 220) = 100,4 picofaradios**

Suponiendo que el valor **conocido** sea la **capacidad**, por ejemplo **100 pF**, y midiendo una frecuencia de sintonía, **1,07 MHz** por ejemplo, para conocer el valor de la inductancia hay que utilizar la siguiente fórmula:

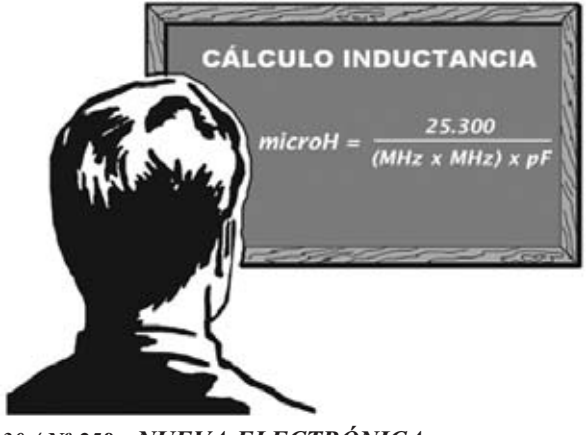

Sustituyendo valores obtenemos:

**25.300 : (1,07 x 1,07 x 100) = 220,97 microHenrios**

Como se puede observar el número obtenido no corresponde exactamente a **220 microHenrios**. La razón es que al expresar el valor de la frecuencia en **MHz** hemos **redondeado** a **1,07 MHz** el valor de **1,0719777 MHz**. En efecto:

**159 :** √**220 x 100 = 1,0719777 KHz** 

En todo caso también hay que tener presente la **tolerancia** de los componentes electrónicos, **inductancias** y **condensadores** incluidos.

#### **CAPACIDAD máxima de un DIODO VARICAP**

El **accesorio LX.5060** también puede ser utilizado para determinar la **capacidad máxima** de un **diodo varicap**, conectándolo en serie a una **inductancia** de **valor conocido**, tal como se muestra en la Fig.19.

Una vez conectados los componentes a las **entradas A-B** hay que ajustar el mando de selección de frecuencia del **Generador RF**, partiendo de una frecuencia de **100 KHz** hasta llegar a unos **30 MHz**.

Inicialmente la señal **RF** en el osciloscopio ofrece su **valor mínimo** (unos **0,5 cuadros**). Cuando se seleccione la **frecuencia de sintonía** subirá bruscamente la amplitud a **6-7 cuadros** (ver Fig.20).

Llegado este punto solo hay que utilizar la siguiente fórmula:

#### **pF = 25.300 : (MHz x MHz x microHenrios)**

Casi siempre los **diodos varicap** tienen **capacidades bajas** por lo que es aconsejable elegir también **inductancias** con **valores bajos** y así obtener óptimas relaciones **L-C**.

Utilizando una impedancia de **15 microHenrios** conectada en serie con un **diodo varicap** de **valor desconocido** y midiendo una **frecuencia** de sintonía de **8 MHz**, se puede afirmar que el valor de la **capacidad máxima** de este **diodo varicap** es de:

**25.300 : (8 x 8 x 15) = 26,3 picofaradios** 

*30 / Nº 258 - NUEVA ELECTRÓNICA*

Si en las **características técnicas** de este componente se indica que su valor de **capacidad máxima** es de **24 picofaradios** no hay que asombrarse. Hay que tener presente que cada componente tiene su **tolerancia** característica y también que en cada montaje hay **capacidades parásitas** generadas por las pistas del **circuito impreso** y por las conexiones de los **componentes**. Todos estos elementos influyen en el valor real, que puede diferir ligeramente del calculado.

#### **CAPACIDAD de un CONDENSADOR al variar TEMPERATURA**

Quienes realizan **osciladores RF** saben que al variar **temperatura** cambia también la **frecuencia de sintonía** del circuito **L-C**, anomalía que se puede medir fácilmente utilizando el accesorio **LX.5060**.

Conectando una **inductancia** de valor conocido en serie a un **condensador cerámico** a probar (ver Fig.17) se puede apreciar fácilmente lo que varía su **capacidad** simplemente **calentando** su cuerpo con la punta de un soldador.

Los condensadores **más sensibles** a las variaciones de capacidad en relación a la temperatura son los **cerámicos**, cuya **capacidad disminuye** cuando **aumenta** la **temperatura**.

Por ejemplo, tomando un **condensador cerámico** de **270 picofaradios** y una **inductancia** de **330 microHenrios** a una **temperatura** de **18-20°**, el circuito de la Fig.17 se sintoniza a:

**159.000 :** √**330 x 270 = 532,6 KHz circa**

Si ahora se calienta el **cuerpo** del condensador con la punta del soldador el valor de la **frecuencia de sintonía** sube de **532,67 KHz** a unos **610 KHz**. El valor de la **capacidad** correspondiente a esta frecuencia se puede determinar con la ya conocida fórmula:

#### **pF = 25.300 : (MHz x MHz x microHenrios)**

En primer lugar hay que convertir los **610 KHz** a **MHz**, dividiéndolos por **1.000**:

#### **610 : 1.000 = 0,61 MHz**

Ahora ya podemos introducir los valores en la fórmula:

#### **25.300 : (0,61 x 0,61 x 330) = 206 picofaradios**

Como se puede concluir fácilmente la capacidad del condensador cerámico del ejemplo ha bajado de **270 pF** a **206 pF**.

Si se prueban **condensadores de poliéster** se notará que su capacidad varía solo unos **pocos picofaradios** ya que estos condensadores son **menos sensibles** a las variaciones de temperatura.

#### **Resistencias NTC y FOTORESISTENCIAS**

Conectando a las **entradas A-B** de este accesorio todo tipo de **resistencias NTC** se puede valorar lo que varía la **amplitud** de las señales en función de la **temperatura**.

También se pueden conectar **fotoresistencias** para valorar lo que varía la **amplitud** de las señales al variar la **luminosidad**, función muy interesante para realizar **interruptores crepusculares**.

#### **Ondas ESTACIONARIAS en CABLES COAXIALES**

En varias ocasiones, además de en nuestro **CURSO DE ANTENAS**, hemos tratado las **ondas estacionarias** y hemos explicado como cuando el valor de la **impedancia** de una **antena** y de un **transmisor** no son iguales a la impedancia del **cable coaxial** que los conecta se entra en **resonancia**, generando **ondas estacionarias** (**SWR / ROS**) que al volver hacia el transmisor pueden llegar a estropear el **transistor final** de potencia.

Estas **SWR / ROS** se pueden controlar con el accesorio **LX.5060**, viendo lo que ocurre cuando en un extremo de un **cable coaxial** se aplica una **carga** con un **valor óhmico** diferente al del **cable**.

No obstante, dado que el accesorio tiene muy **baja potencia**, no permite de ver de forma clara los dos valores de resonancia del cable, es decir:

**- Vientre de Tensión**: Valor **máximo** de tensión presente a lo largo del cable coaxial.

**- Nodo de Tensión:** Valor **mínimo** de tensión presente a lo largo del cable coaxial.

De estas dos condiciones se puede ver **muy bien** el **Nodo de Tensión** cuando la **señal RF** baja bruscamente de su **máxima amplitud** (unos **5 cuadros**, ver Fig.23) a su **amplitud mínima** (en torno a **1 cuadro**, ver Fig.23) cuando se entra en **resonancia**.

Para realizar esta prueba hay que ajustar el mando **Volts/Div**. a un alcance de **10 milivoltios**. A continuación hay que **cortocircuitar** las **entradas A-B** del **LX.5060** y ajustar el mando de control de **amplitud** del **Generador RF** para visualizar en el osciloscopio una señal que ocupe unos **7 cuadros** (ver Fig.6).

Ahora hay que coger un **trozo** de **cable coaxial** de **75** o **50 ohmios** con una longitud no inferior a **5 metros**, y conectar un extremo a las **entradas A-B** del **LX.5060**.

En el extremo opuesto del cable hay que conectar **dos resistencias** de **150 ohmios** en **paralelo** si se utiliza cable coaxial de **75 ohmios** o **dos resistencias** de **100 ohmios** en **paralelo** si se utiliza cable coaxial de **50 ohmios** (ver Fig.21).

**NOTA:** Dos resistencias de **150 ohmios** conectadas en **paralelo** ofrecen un valor total de **75 ohmios** mientras que **dos** resistencias de **100 ohmios** conectadas en **paralelo** ofrecen un valor total de **50 ohmios**.

Si ahora se enciende el **Generador RF** y se seleccionan diferentes valores de **frecuencia** se observará que la **amplitud** de la **señal RF** permanece **constante** en torno a **3 cuadros** (ver Fig.21) para todas las **frecuencias** seleccionadas ya que la **impedancia** del **cable coaxial** está perfectamente adaptada a la **impedancia** de la **carga** (resistencias conectadas en su extremo).

**NOTA:** Si se producen **pequeñas variaciones** de amplitud son causadas por la **tolerancia** de las resistencias utilizadas.

Si ahora se **cortocircuita** el extremo del cable coaxial, como se muestra en la Fig.22, se producirá una elevada **inadaptación**de **impedancia**, ya que en lugar de tener una carga de **75** o de **50 ohmios** se tiene una carga con un valor de **0 ohmios**.

Moviendo el **mando** de control de **frecuencia** del **Generador RF** se encontrarán frecuencias

en las que la **amplitud** de la **señal RF** sube alrededor de unos **5 cuadros** (ver Fig.22) y otras frecuencias en las que la amplitud baja en torno a **1 cuadro** (ver Fig.22). Esto se produce porque la **impedancia** del **cable no** se corresponde con la **impedancia** de la **carga**.

Por ejemplo, se puede notar que a una **frecuencia** de **16 MHz** la **amplitud** de la señal alcanza **5 cuadros** y con una frecuencia de **32 MHz** la señal baja a **1 cuadro**.

Utilizando **cable coaxial** para **TV** la máxima amplitud de la señal se conseguirá con una **frecuencia** en torno a **24 MHz** y la amplitud mínima con una **frecuencia** de **12 MHz**.

Si ahora se **abre** el extremo del cable coaxial, como se muestra en la Fig.23, de nuevo se producirá una elevada **inadaptación de impedancia**, ya que en lugar de tener una carga de **75** o de **50 ohmios** se tiene una carga con un valor de varios **megaohmios**.

Moviendo el mando de **control** de **frecuencia** del **Generador RF** se encontrarán frecuencias en las que la **amplitud** de la **señal RF** sube alrededor a unos **5 cuadros** (ver Fig.23) y otras frecuencias en las que la **amplitud** baja en torno a **1 cuadro** (ver Fig.23). Esto se produce porque la **impedancia** del **cable no** se corresponde con la **impedancia** de la **carga**.

Por ejemplo, se puede notar que a una **frecuencia** de **16 MHz** la amplitud de la señal alcanza **5 cuadros** y con una frecuencia de **32 MHz la** señal baja a **1 cuadro**.

En otros casos la máxima amplitud de la señal se conseguirá a una **frecuencia** de unos **24 MHz** y la amplitud mínima a una **frecuencia** de unos **12 MHz**.

El valor de las dos frecuencias, **mínimo** y **máximo**, depende de las características del cable coaxial, de su **impedancia** (**75 ohmios** o **50- 52 ohmios**) y de su **longitud**.

En nuestro **CURSO DE ANTENAS** se expone detalladamente la forma de proceder para calcular las **pérdidas** causadas las **adaptaciones** de **impedancia inadecuadas**.

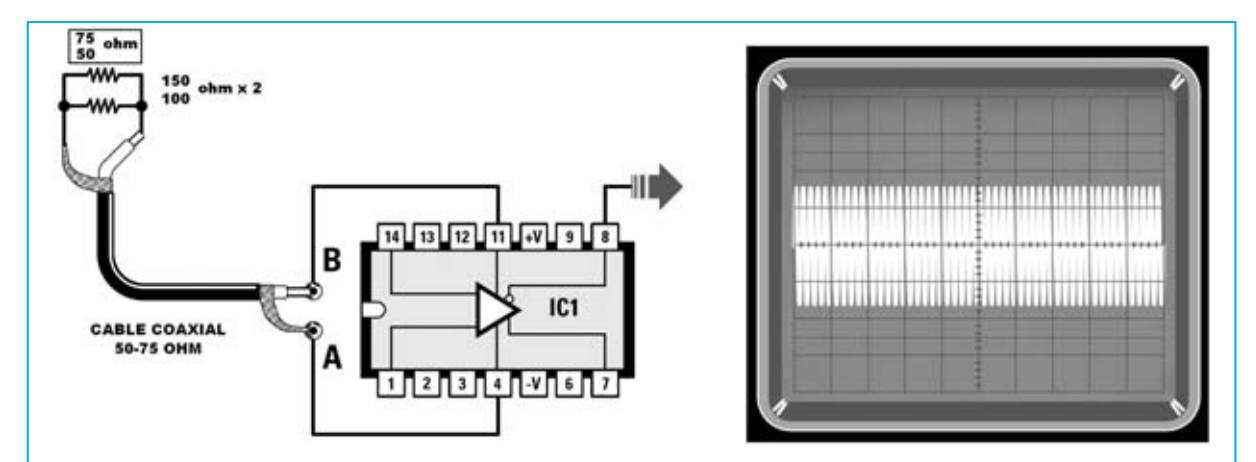

**Fig.21 Si en el extremo de un cable coaxial de 50 o 75 ohmios se conecta una carga con idéntica impedancia se observará que la amplitud de la señal permanece constante a unos 3 cuadros cualquiera que sea la frecuencia seleccionada en el Generador RF.**

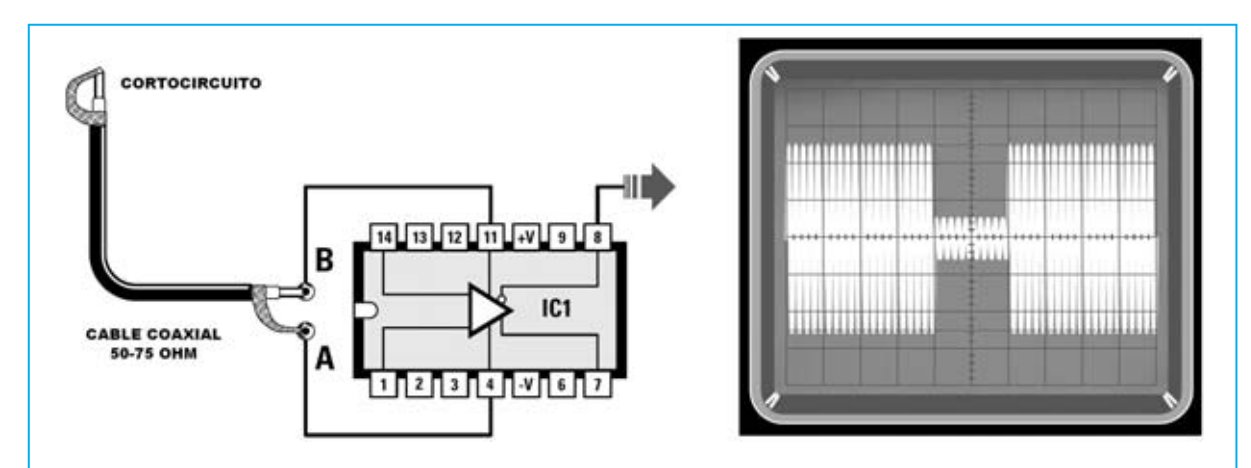

**Fig.22 Si se cortocircuita el extremo del cable coaxial y se varía la frecuencia del Generador RF se observarán variaciones de amplitud a frecuencias diferentes que oscilan desde un máximo de 5 cuadros hasta un mínimo de 1 cuadro.** 

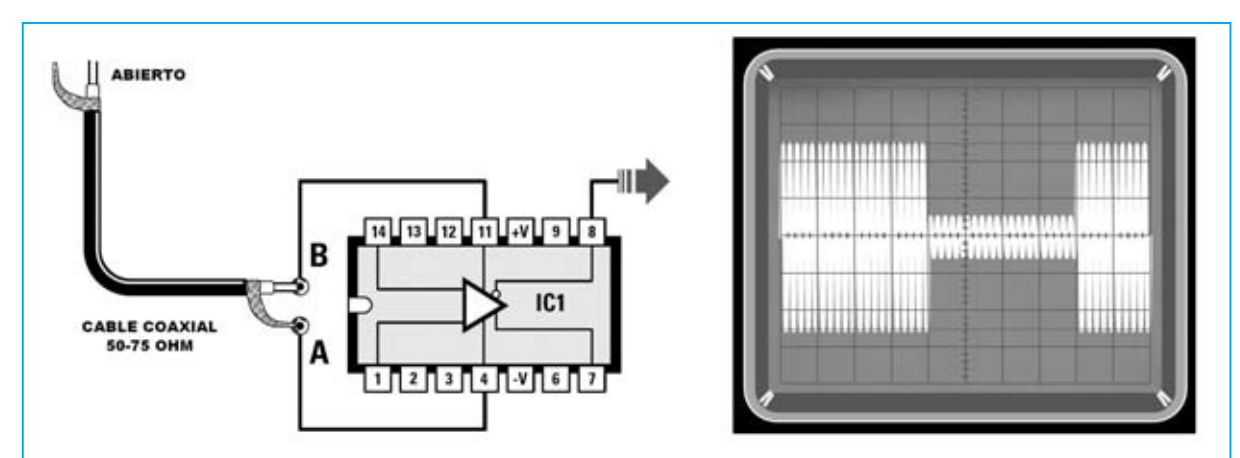

**Fig.23 Dejando abierto el extremo del cable coaxial y variando la frecuencia del Generador RF se observarán variaciones de amplitud a frecuencias diferentes. La señal RF no permanece constante a un nivel de 3 cuadros (ver Fig.21) sino que variará desde un máximo de 5 cuadros hasta un mínimo de 1 cuadro.**

#### **REALIZACIÓN PRÁCTICA**

Después de exponer detalladamente un gran número de aplicaciones del accesorio vamos a pasar a la descripción de la realización práctica de este útil circuito.

Una vez en posesión del **circuito impreso LX.5060** hay que montar los pocos componentes que se muestran en la Fig.25.

El montaje puede comenzar con la instalación del **zócalo** para el **integrado IC1**, orientando su muesca de referencia hacia **abajo** y teniendo mucho cuidado en no provocar cortocircuitos al realizar las soldaduras.

A continuación se puede proceder al montaje de los **diodos**, orientando el lado de su cuerpo marcado con una **franja negra** tal como se muestra en el esquema de montaje práctico (ver Fig.25): Las **franjas negras** de los diodos **DS1-DS2** se han de orientar hacia abajo mientras que las **franjas negras** de los diodos **DS3- DS4** se han de orientar hacia **arriba**.

**Fig.24 Fotografía del accesorio para osciloscopio LX.5060 instalado dentro de su mueble contenedor. En el panel posterior se encuentran los conectores BNC utilizados para conectar el Generador RF y el osciloscopio.**

Ahora hay que realizar la instalación de las **resistencias**. Las resistencias de **precisión** de **51,1 ohmios** presentan los siguientes colores identificativos:

- **Verde**
- **Marrón**
- **Marrón**
- **Oro**
- **Marrón**

Ha llegado el momento de montar los dos **condensadores** de **poliéster** (**C1-C2**) y los dos **condensadores electrolíticos** (**C3-C4**). El terminal **positivo** de **C3** debe orientarse hacia **abajo** mientras que el terminal **positivo** de **C4** debe orientarse hacia **arriba**.

Realizadas estas operaciones hay que soldar los **cables** de conexión de los **portapilas**, res-

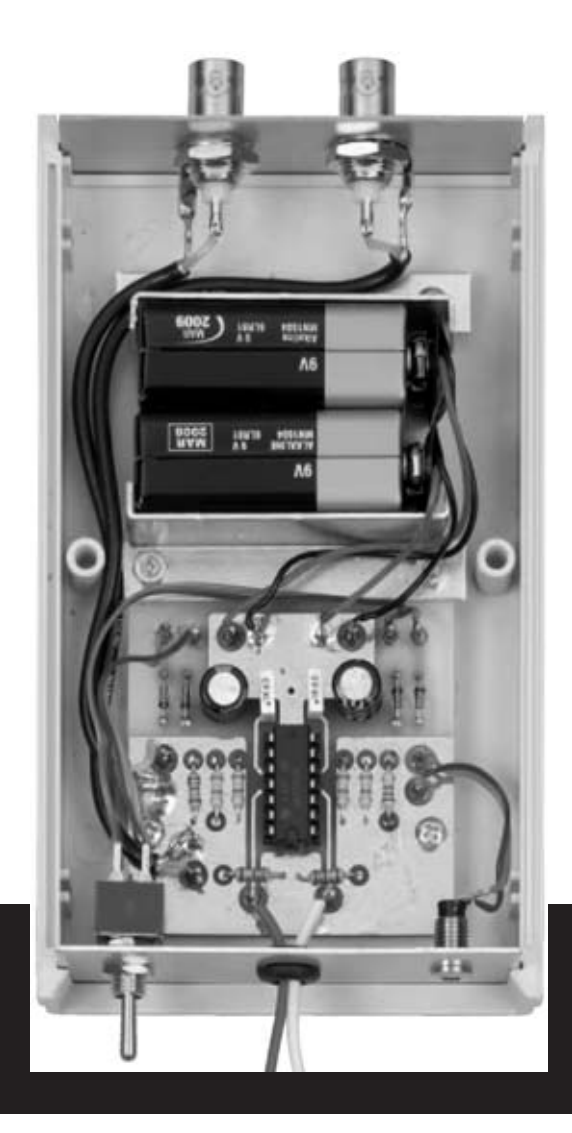

petando su **polaridad** y, a continuación, también respetando su **polaridad**, los **cables** de conexión del **diodo LED**.

Siguiendo la disposición mostrada en el esquema de montaje práctico de la Fig.25 hay que soldar los 4 **cables** que unen los terminales del **doble interruptor S1** al circuito impreso.

Es el momento de soldar a los dos **terminales** de entrada **A-B** dos cortos trozos de **cable** de cobre flexible a los que se conectarán los componentes a probar.

Para la **entrada** de la señal obtenida del **Generador RF** y para la **salida** a conectar en el osciloscopio se utilizan **dos conectores BNC** que se conectan al circuito impreso a través de dos trozos de cable coaxial incluidos en el kit.

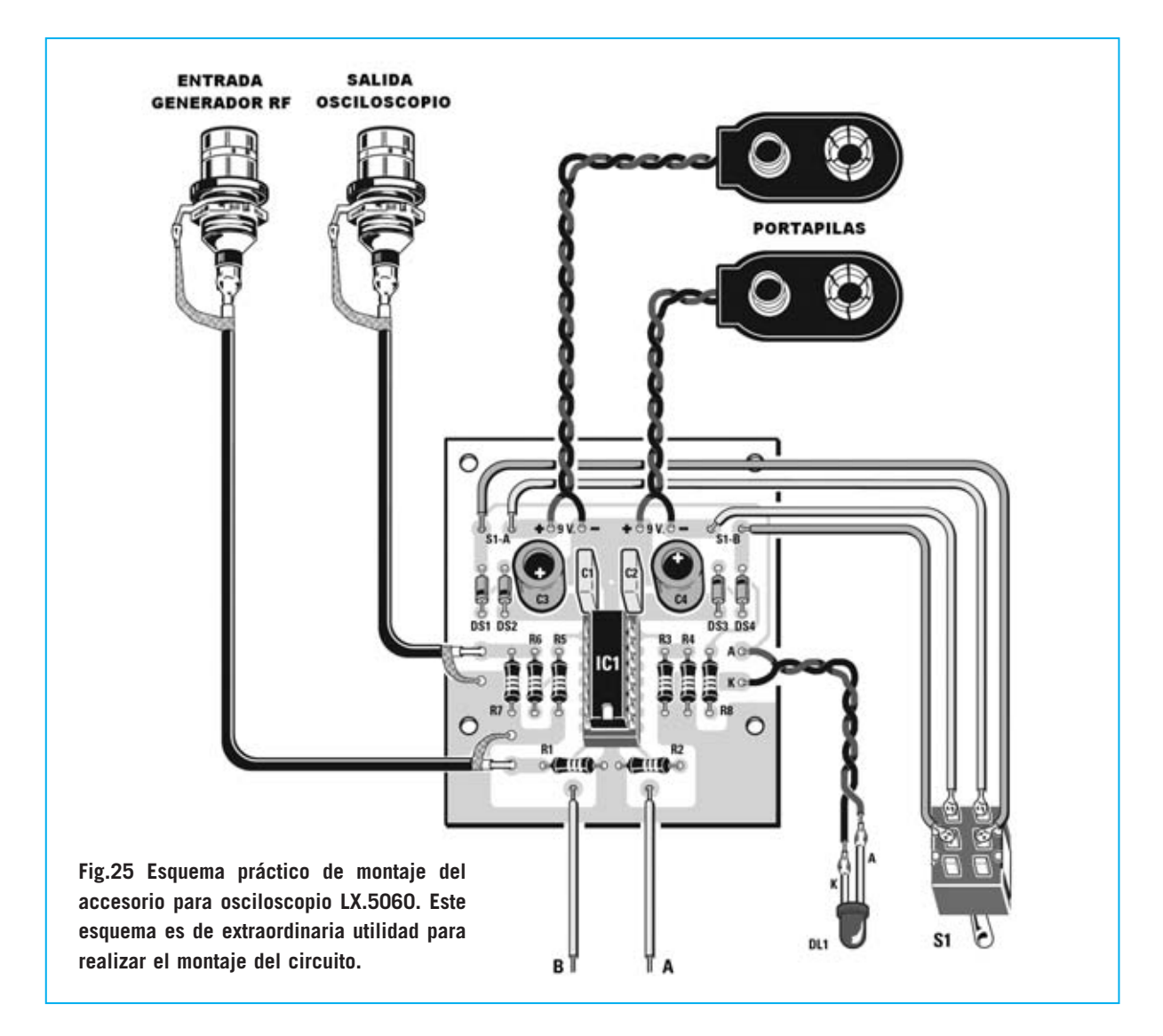

Como se puede apreciar en las fotografías estos **conectores BNC** se fijan en el **panel metálico posterior** del mueble. En el **panel frontal** de plástico hay que realizar un agujero de **2 mm** para hacer salir los cables **A-B**, un agujero de **6 mm** para fijar el **portaled** y un agujero de **6 mm** para fijar el **interruptor S1**.

Ahora hay que instalar el integrado **IC1** en su zócalo, orientando su **muesca** de referencia en forma de **U** hacia **abajo**.

Para fijar las **pilas** dentro del mueble hay que utilizar las **dos escuadras** de **aluminio** incluidas en el kit. Una de las escuadras debe fijarse en los dos agujeros situados en los extremos del circuito impreso utilizando dos tornillos cortos, mientras que la otra debe fijarse en el soporte del mueble con dos tornillos de longitud estándar.

Han de utilizarse otros dos tornillos adicionales para fijar el circuito impreso a la base del mueble.

Por último solo queda **cerrar el mueble**. El accesorio está listo para realizar todas las medidas que hemos ilustrado en este artículo.

#### **PRECIO de REALIZACIÓN**

**LX.5060**: Precio de todos los componentes necesarios para realizar el **Accesorio para Osciloscopio** (ver Fig.25), incluyendo el circuito impreso, el mueble de plástico **MO.5060** y 2 puntas de cocodrilo ............................36,30 € **LX.5060**: Circuito impreso..........................5 €

**ESTOS PRECIOS NO INCLUYEN I.V.A.**